# FAIRFIELD COUNTY SWIMMING LEAGUE

### **APPENDIX XX**

## **FCSL Divisional Swimming Championships - Email Hy-Tek Entry Instructions**

First, check the FCSL Rules for Divisional Entries in your Rule Book [Swimming Rules, Article V (A-G), pg 18,19] (If available, download the updated HyTek Team Manager Event File for your Division from cfsl.info before making your entry in Team Manager.) Note: Divisional events are numbered #9 thru' #60 just like in dual meets.

You need to make **both** an Entry file and a pdf "Print-out" file in HyTek Team Manager (ie not the same file!) 'Print-out' allows you to check your team entry is correct before submitting. It is the MASTER ENTRY. 'COUNTIES-ONLY ' All Relay-only swimmers must appear in your entry file and be noted by name in the email!

**PLEASE** make BOTH files to be sure of correct entry per the Rules! Instructions below:

#### "**PRINT-OUT**", in Team Mgr select : **Meets/Entries/By Name** or **Meets/Entries/By Event** Then select **Print/Create Report**

Make a pdf file by selecting either:

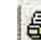

then choose your pdf-driver, OR  $\bigotimes$  then print file, and save in a folder

**OR** make a doc file by selecting:

, Format **: Word for Windows/** Destination **: Disk File OK**

(make a note of folder/file name where you saved it to find for later attaching to your email.

#### **FILE ENTRY :**

#### In TEAM MANAGER: **File/Export/meet entries/**enter

Make a note of the drive letter and folder name that shows on the screen. Save the file in that folder, you will need to find that file for the email.

*Note : There may be minor differences in the actual options used in your Team Manager program, depending on program version (and age) and available drivers on your computer.*

NEXT in your e-mail program, compose an email:

#### Send to: **entries@fcsl.info**

Subject: **ABCD Meet entry for Div # FCSL Champs** (replace **ABCD** with your FCSL club code & replace # sign with your Division's number!)

INCLUDE your full name, cell number and best return e-mail address in the body of the email, so we can get in touch quickly in case we have a problem with your entry.

Older versions of the Team Manager program may not be able to mark **Alternates**. NOTE all Alternates them all by name with event in your email or they may get may be scratched! **NB**: **Max** one Alternate per event! Will NOT swim unless swimmer on your team scratches same event

**NO ON-DECK ENTRIES**! NO on-deck event nor time changes! Include max 3 **Relay** team entries!

To attach *both* files to your email, in turn: Click on Attach (paperclip symbol) Go to **folder** to find your meet entry file which likely ends in .**zip** or **.sd3** Double-click on the file-name. Hit **Attach** again to repeat for other file (Print-out pdf) then **Send** your email to **entries@fcsl.info**

*Meet entries must be received by the announced deadlines, well before the Divisional Swimming Championship meets – see FCSL Key Dates on fcsl.info.*